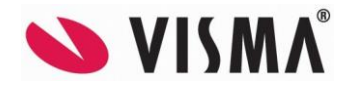

# **Visma Contracting versjon 18.10\_fix 05.01.2024**

*(Versjonsnummer 18.10.01)*

### **Lønn**

### **Vedlikehold – lønnstaker – A-melding**

«Årsak til sluttdato» og «Ansettelsesform», ingen koder ble vist i oppslaget. Skatteetaten hadde korrigert kodetypen som fikk innvirkning på visningen. Dette er korrigert.

(Dersom man allerede har sendt inn A-melding for desember 2023 i versjon 18.00.00 og fått denne godkjent er det ikke nødvendig å sende ny).

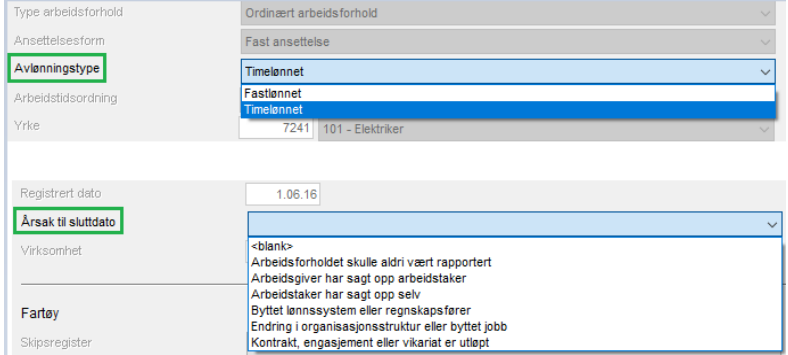

### **A-melding - Arbeidstid pr. sone**

Nytt kommuneregister og postnummerregister skapte problemer for siste A-melding på 2023 og tilbake i tid. Dette på grunn av splitting av Ålesund kommune. Dette er korrigert.

(Dersom man allerede har sendt inn A-melding for desember 2023 i versjon 18.00.00 og fått denne godkjent er det ikke nødvendig å sende ny).

### **Vedlikehold – Lønns- og trekkarter - Koder**

Noen nye inntektskombinasjoner har overskrevet gamle. Dette er korrigert.

### **Feriepengeliste**

Ansatte over 60 år med startdato etter september – uansett år – fikk ikke ekstra feriepenger. Denne reglen skal gjelde kun for siste år. Dette er korrigert.

### **Offentlig satsregister**

Det er nye satser for kilometergodtgjørelse etter statens satser. Ny sats er kr. 4,90, hvorav kr. 3,50 er skattefritt og 1,40 er skattepliktig.

### Nye satser for kilometer pliktig er det samme for el-bil:

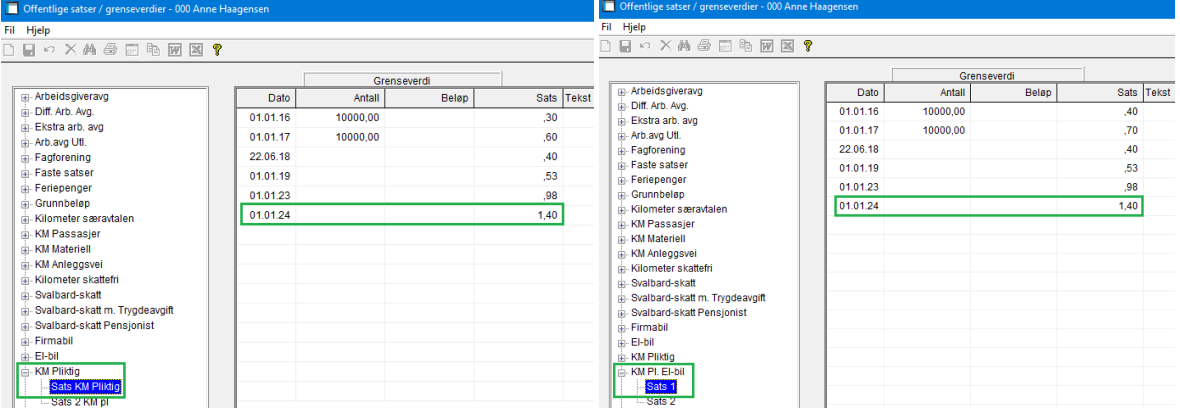

### UTL2 har endret sats:

For sjømenn som er ansatt på norsk skip registrert i NOR i utenriksfart, og som er medlem av norsk trygd i henhold til folketrygdloven § 2-6, skal arbeidsgiveren svare arbeidsgiveravgift etter en måneds-sats på kr 543,- for 2024 (økt fra kr 510,- i 2023). Satsen skal betales uten hensyn til antall tjenestedager i måneden.<br>I distriks skar / grensedager . 000 Anne Haasensen

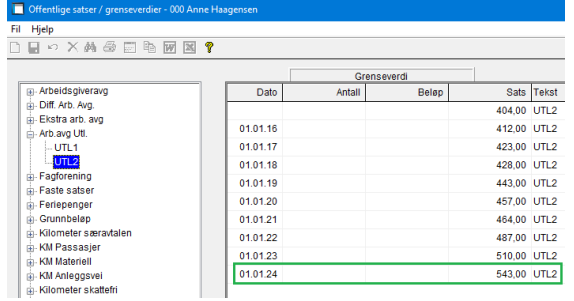

# **Tidregistrering**

### **Timegodkjenning saksbehandler**

Det ble ikke lagt saksbehandler på timelinjene som ble registrert/importert etter versjon 18.00.

Dette er nå rettet slik at både registrering og import henter saksbehandler fra ordren.

I timeregistrering vises nå linjens saksbehandler i info over linjetabellen slik at det er lett å se hvilke linjer som mangler saksbehandler. Tidligere var det ordrens saksbehandler som ble vist her:

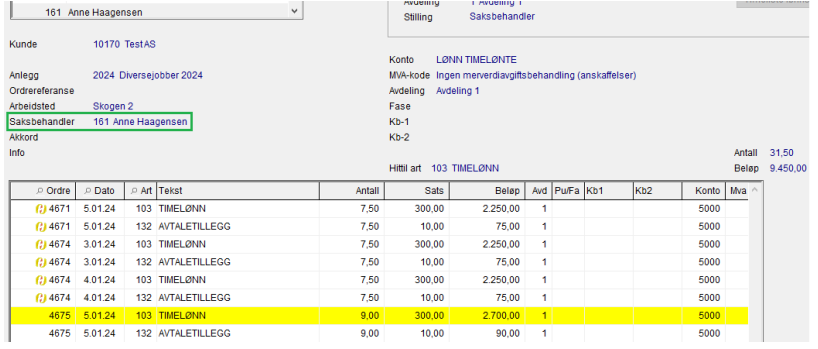

### **Rutine dersom saksbehandler mangler:**

Hvis en saksbehandler mangler timer til godkjenning velger man «Alle», og deretter selekterer ved å benytte fra-til dato og taster ok. Etterpå må du velge «Ikke godkjente timer» og taste ok. Da får du opp kun de timene som ikke er godkjente og kan godkjenne disse. Dette er kun nødvendig å gjøre én gang. Neste gang vil alle timene vises for denne saksbehandleren.

Se evt. beskrivelse på Community her[: https://community.visma.com/t5/Nyheter-i-Visma-](https://community.visma.com/t5/Nyheter-i-Visma-Contracting/Timegodkjenning-saksbehandler-prosjektleder/ba-p/628497)[Contracting/Timegodkjenning-saksbehandler-prosjektleder/ba-p/628497](https://community.visma.com/t5/Nyheter-i-Visma-Contracting/Timegodkjenning-saksbehandler-prosjektleder/ba-p/628497)

Eller, man kan benytte den manuelle rutinen som heter «FLYTTSAK», men den går igjennom alle transaksjoner og vil ta litt tid. (Denne vil vi forbedre senere med valg av fra årstall og saksbehandler).

System – Manuelle rutiner:

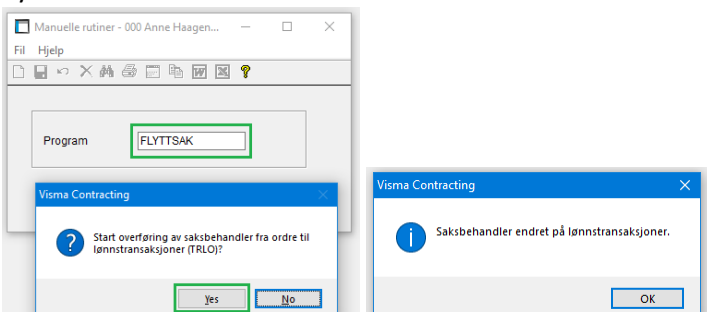

Dersom det kommer opp «gamle» timer som ikke er godkjente, må disse godkjennes.

Timegodkjenningen for saksbehandler viste også lønnstakerne for mange ganger i tabellen med lønnstakere. Dette er korrigert.

# **Fakturering**

## **Vedlikehold – Postnummerkatalog**

Vi manglet noen postnummer i vår fil som nå er lagt inn.

### Som eksempel:

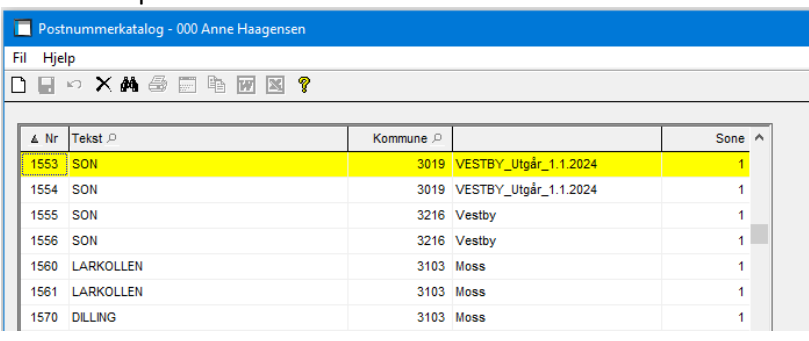

# **Ordre**

## **Ordrebehandling – Spørring - Materiell**

Sending av FDV-Dokumentasjon til Boligmappa i gammel versjon API 2.0 fungerte ikke. Dette er korrigert.

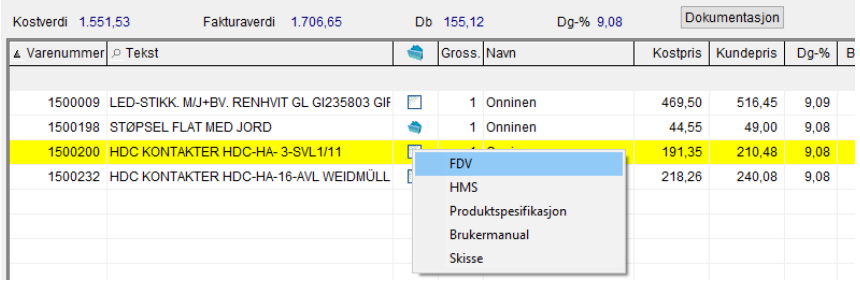